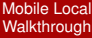

MacWilliam

**[JSONP](#page-9-0)** 

<span id="page-0-0"></span>

## Mobile Local Walkthrough

### Tommy MacWilliam

Harvard University

February 8, 2011

K ロ ▶ K @ ▶ K 할 ▶ K 할 ▶ ... 할 → 9 Q Q\*

## **Announcements**

### [Mobile Local](#page-0-0) **Walkthrough**

**Tommy** MacWilliam

- **[JSONP](#page-9-0)**
- [YQL](#page-18-0)

- $\blacktriangleright$  Lecture videos available at: https://www.cs76.net/Lectures
- ▶ Section information: https://www.cs76.net/Sections

**KORKARYKERKER OQO** 

# **Today**

### [Mobile Local](#page-0-0) **Walkthrough**

MacWilliam

**[JSONP](#page-9-0)** 

 $\blacktriangleright$  Setup

 $\triangleright$  JSONP

 $\blacktriangleright$  YQL

 $\blacktriangleright$  Tips and Tricks

K ロ > K 레 > K 할 > K 할 > H 할 > K 이익어

## Section Feedback

### [Mobile Local](#page-0-0) **Walkthrough**

**Tommy** MacWilliam

- **[JSONP](#page-9-0)**
- 
- 
- $\blacktriangleright$  http://tommymacwilliam.com/e76/feedback
	- $\blacktriangleright$  let me know how I'm doing!
- $\blacktriangleright$  I don't like long surveys either, so give me feedback via an anonymous (I promise) 140-character tweet!

**KORKARYKERKER OQO** 

### [Mobile Local](#page-0-0) **Walkthrough**

**Tommy** MacWilliam

### **[Setup](#page-4-0)**

**[JSONP](#page-9-0)** 

<span id="page-4-0"></span>

- $\triangleright$  we can do this using a single HTML page
	- For remember, we'll by using JavaScript+jQuery to update the contents of this page

**KOD KOD KED KED E VOLC** 

► multiple HTML pages (or "pages" using jQuery Mobile or jQTouch) are not necessary, but you can certainly use more than one page if you'd like to

### [Mobile Local](#page-0-0) **Walkthrough**

**MacWilliam** 

### **[Setup](#page-4-0)**

- **[JSONP](#page-9-0)**
- 
- 
- ▶ HTML5 Doctype: <! doctype html>
- $\triangleright$  jQuery: <script type="text/javascript" src="cdn link here"></script>
	- ▶ http://docs.jquery.com/Downloading jQuery

**KO KARA KE KAEK E KARA** 

 $\blacktriangleright$  <meta>tags!

### [Mobile Local](#page-0-0) **Walkthrough**

**Tommy** MacWilliam

### **[Setup](#page-4-0)**

**[JSONP](#page-9-0)** 

### $\triangleright$  other things we'll need

- $\triangleright$  text box: so users can enter a location
- $\triangleright$  submit button: so users can get news for a location
- $\triangleright$  news area: so your news has a place to be displayed to the user

- $\blacktriangleright$  geolocate: up to you!
- $\blacktriangleright$  history: up to you!

### [Mobile Local](#page-0-0) **Walkthrough**

**Tommy** MacWilliam

### **[Setup](#page-4-0)**

- **[JSONP](#page-9-0)**
- 
- 
- $\blacktriangleright$  let's test out our setup to make sure we're good to go before we dive in
- $\blacktriangleright$  HTML sanity check: are the elements visible on the page and selectable?
- $\triangleright$  jQuery sanity check: can we say hello to the user via \$(document).ready?
	- **F** remember,  $\oint$  is a jQuery function, so this will only work if we've loaded jQuery correctly

**KORK ERREST ADAMS** 

### [Mobile Local](#page-0-0) **Walkthrough**

MacWilliam

### [Setup](#page-4-0)

**[JSONP](#page-9-0)** 

### $\blacktriangleright$  example time!

▶ http://tommymacwilliam.com/e76/section2/setup.html

イロト (伊) (ミ) (ミ) (ミ) ミーのQ(V)

### [Mobile Local](#page-0-0) **Walkthrough**

MacWilliam

**[JSONP](#page-9-0)** 

<span id="page-9-0"></span>

- ▶ JSON stands for JavaScript Object Notation
- $\triangleright$  despite having JavaScript in its name, JSON is a language-independent data interchange standard

- $\triangleright$  RFC 4627, if you're interested
- $\blacktriangleright$  just like XML, but much less verbose
- $\blacktriangleright$  more human-readable, too

### [Mobile Local](#page-0-0) **Walkthrough**

**Tommy MacWilliam** 

**[JSONP](#page-9-0)** 

[YQL](#page-18-0)

 $\triangleright$  syntax is identical to the syntax for creating a JavaScript object

```
{
  "car": {
    "color": "red",
    "miles": 20918,
    "owners": [ "tommy", "alycia" ]
  }
}
```
**KO KARA KE KAEK E KARA** 

 $\triangleright$  isn't that so much nicer than XML?

### [Mobile Local](#page-0-0) **Walkthrough**

MacWilliam

**[JSONP](#page-9-0)** 

- $\triangleright$  WebKit browsers have a built-in JSON parser
- I JSON.parse(string): parse a JSON string and return an object
	- $\triangleright$  will fail silently if your JSON string has a syntax error!

**KOD KOD KED KED E VOLC** 

 $\triangleright$  JSON.stringify (object): convert an object into a string that can be parsed by JSON later

### [Mobile Local](#page-0-0) **Walkthrough**

MacWilliam

**[JSONP](#page-9-0)** 

### $\blacktriangleright$  example time!

▶ http://tommymacwilliam.com/e76/section2/json.html

イロト (伊) (ミ) (ミ) (ミ) ミーのQ(V)

## AJAX Win?

### [Mobile Local](#page-0-0) **Walkthrough**

**Tommy** MacWilliam

**[JSONP](#page-9-0)** 

 $\triangleright$  remember, AJAX allows us to make requests to other pages from JavaScript

**KORKARYKERKER OQO** 

 $\triangleright$  cool beans, let's try to load the Google News homepage with a GET request

## AJAX Win?

### [Mobile Local](#page-0-0) **Walkthrough**

MacWilliam

**[JSONP](#page-9-0)** 

### $\blacktriangleright$  example time!

 $\blacktriangleright$  get.html

**KID X 4 @ X X 暑 X X 暑 X 2 暑 X 2 割 9 9 0 ℃** 

# Same Origin Policy

#### [Mobile Local](#page-0-0) **Walkthrough**

**Tommy** MacWilliam

**[JSONP](#page-9-0)** 

- ► "XMLHttpRequest cannot load http://news.google.com/. Origin http://tommymacwilliam.com is not allowed by Access-Control-Allow-Origin."
	- $\triangleright$  forget it, let's just go home
- $\blacktriangleright$  this is a security feature of JavaScript: we cannot load content from different domains

**KORKARA REPART A COV** 

 $\triangleright$  news.google.com is a different domain than tommymacwilliam.com

## JSONP

### [Mobile Local](#page-0-0) **Walkthrough**

**Tommy** MacWilliam

**[JSONP](#page-9-0)** 

- $\blacktriangleright$  the solution: JSONP
	- $\triangleright$  or, "JSON with padding"
- $\triangleright$  we can use  $\langle \text{script} \rangle$  tags to load content from other domains
- $\triangleright$  so instead of directly using the XMLHttpRequest object, we can add  $a$  <script> tag to the DOM
	- $\triangleright$  the src attribute will be the URL we'd like to make a GET request to
- $\triangleright$  the server also has to cooperate by wrapping its response in a JavaScript function we can call
	- $\triangleright$  the name of this function will match the function name for our event handler, so it will be called when the server responds

## JSONP

### [Mobile Local](#page-0-0) **Walkthrough**

**Tommy** MacWilliam

**[JSONP](#page-9-0)** 

- $\triangleright$  complicated? I agree!
- $\rightarrow$  good thing jQuery does ALL of this for us so we don't need to worry about it
- I \$.getJSON(<url>, <callback function>);
	- $\triangleright$  treats your JSONP request to another domain just like it were a GET request to your own domain

# YQL

### [Mobile Local](#page-0-0) **Walkthrough**

**Tommy** MacWilliam

**[JSONP](#page-9-0)** 

YOL.

- $\triangleright$  YQL is a service by Yahoo! that allows us to query web services with a SQL-like language
	- $\triangleright$  select  $\star$  from  $\leq$  format $\geq$  where  $\text{un}\geq$ " $\leq$ url $\geq$ "

- $\triangleright$  here we'll be using rss and  $\frac{1}{1}$ son for formats
- $\blacktriangleright$  http://developer.yahoo.com/yql/
- <span id="page-18-0"></span> $\blacktriangleright$  check out the console at: http://developer.yahoo.com/yql/console/

# YQL

### [Mobile Local](#page-0-0) **Walkthrough**

MacWilliam

**[JSONP](#page-9-0)** 

[YQL](#page-18-0)

### $\blacktriangleright$  example time!

<sup>I</sup> http://developer.yahoo.com/yql/console/

K ロ ▶ K @ ▶ K 할 ▶ K 할 ▶ ... 할 → 9 Q Q\*

# YQL

### [Mobile Local](#page-0-0) **Walkthrough**

**Tommy** MacWilliam

**[JSONP](#page-9-0)** 

**[YQL](#page-18-0)** 

- $\triangleright$  okay great, but YQL is still on another domain, we can't get that either
- $\triangleright$  notice the buttons for XML and JSON underneath the query textbox
	- $\triangleright$  cbfunc? callback function? SWEET.
	- $\triangleright$  YQL can output data as JSONP, which means we can call it from another domain

### [Mobile Local](#page-0-0) **Walkthrough**

**Tommy** MacWilliam

**[JSONP](#page-9-0)** 

[YQL](#page-18-0)

- $\blacktriangleright$  let's put these two things together
	- $\triangleright$  with YQL, can query any page and output data as JSONP
- $\triangleright$  as the problem set mentions, let's try select  $\star$  from rss where  $||r|| =$ 'http://news.google.com/news? geo=02138&output=rss'
	- notice the (long) URL at the very bottom of the page: http://query.yahooapis.com/v1/public/yql? q=select%20\*%20from%20rss%20where%20url %3D%22http%3A%2F%2Fnews.google.com%2Fnews %3Foutput%3Drss%22&format=json &diagnostics=true&callback=cbfunc

### [Mobile Local](#page-0-0) **Walkthrough**

MacWilliam

**[JSONP](#page-9-0)** 

YOL.

- $\triangleright$  that long URL is going to be the first argument to our call to \$.getJSON
- $\triangleright$  remember, jQuery is going to take care of the callback, so remove "&callback=cbfunc"
	- $\triangleright$  our JSONP request is going to look just like a regular jQuery AJAX request, we don't need to do anything fancy

### [Mobile Local](#page-0-0) **Walkthrough**

MacWilliam

**[JSONP](#page-9-0)** 

[YQL](#page-18-0)

### $\blacktriangleright$  example time!

▶ http://tommymacwilliam.com/e76/section2/yql.html

K ロ ▶ K @ ▶ K 할 ▶ K 할 ▶ ... 할 → 9 Q Q\*

### [Mobile Local](#page-0-0) **Walkthrough**

**Tommy** MacWilliam

**[JSONP](#page-9-0)** 

YOL.

- $\blacktriangleright$  take that Same Origin Policy!
- $\triangleright$  we can also use YQL with the Google Geocoding API, which outputs JSON
	- $\rightarrow$  select  $\star$  from json where url="http://maps.googleapis.com/maps/api/ geocode/json?address=10+Cowperwaithe+St+ Cambridge+MA&sensor=false"
	- $\rightarrow$  select  $\star$  from json where url="http://maps.googleapis.com/maps/api/ geocode/json?latlng=42.36862,-71.115226 &sensor=false"

### [Mobile Local](#page-0-0) **Walkthrough**

**Tommy** MacWilliam

**[JSONP](#page-9-0)** 

YOL.

- $\triangleright$  don't forget about the JSON part of JSONP
- $\triangleright$  when using  $\varsigma$ . get JSON, the server response will be given as a JavaScript object (the JSON response is already parsed for you)
- $\triangleright$  we can see the properties of this object using the YQL console or console.log in JavaScript

**KORK ERREST ADAMS** 

### [Mobile Local](#page-0-0) **Walkthrough**

MacWilliam

**[JSONP](#page-9-0)** 

[YQL](#page-18-0)

### $\blacktriangleright$  example time!

 $\blacktriangleright$ 

http://tommymacwilliam.com/e76/section2/response.html

イロト (伊) (ミ) (ミ) (ミ) ミーのQ(V)

# Useful jQuery Stuff

### [Mobile Local](#page-0-0) **Walkthrough**

**Tommy** MacWilliam

**[JSONP](#page-9-0)** 

[Tips and](#page-27-0) **Tricks** 

- $\triangleright$  \$( $\triangleleft$ selector $\triangleright$ ). val(): get the value of an input element
	- $\triangleright$  val (value): set the value of an input element
- ▶ \$(<selector>).html(): get the HTML contained within the selected element(s)
	- $\triangleright$  \$(<selector>).html(value): set the HTML contained within the selected element(s)
- ▶ \$(<selector>).bind(<event>, <callback>): bind an event handler to an element(s)
- <span id="page-27-0"></span>▶ \$(<selector>).append(content): append content to the selected element(s)
	- $\triangleright$  content will be INSIDE of the selected elements

# Useful JavaScript Stuff

[Mobile Local](#page-0-0) **Walkthrough** 

**Tommy** MacWilliam

**[JSONP](#page-9-0)** 

[Tips and](#page-27-0) **Tricks** 

- **P** encodeURIComponent: replaces special characters in a string so they can be used in a URL
- $\blacktriangleright$  + string concatenation
	- $\triangleright$  var name = "tommy"; var coolness = 11; var string = name + "has a coolness level of " + coolness;
- $\triangleright$  JSON.parse(string): parse a JSON string and return an object
	- $\rightarrow$  you don't need to do this if you're using jQuery's \$.getJSON!
- $\triangleright$  JSON.stringify (object): **convert an object into a** string that can be parsed by JSON later
	- $\blacktriangleright$  localStorage stores strings, hmm....

# Useful HTML Stuff

### [Mobile Local](#page-0-0) **Walkthrough**

**Tommy** MacWilliam

**[JSONP](#page-9-0)** 

[Tips and](#page-27-0) **Tricks** 

- $\triangleright$  <input type="text" /> will give you a textbox
- $\blacktriangleright$  if you're using a submit <button>, jQuery can bind a click event that will work on mobile devices
- $\triangleright$  if you're using a  $\leq$  form>, jQuery can respond to the form submission with

\$(<selector>).submit(<callback>);

<span id="page-29-0"></span> $\triangleright$  when either of these events are fired, the . val() of our textbox will contain whatever the user is searching!

**KORK ERREST ADAMS**